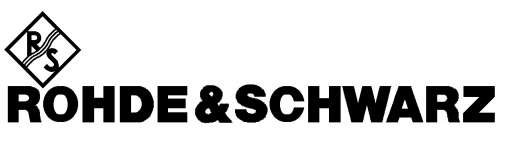

Test and Measurement Division

**Release Notes**

# **Software R&SWinIQSIM2 Version 2.05.104.53**

Printed in the Federal Republic of Germany

R&S® is a registered trademark of Rohde & Schwarz GmbH & Co. KG Trade names are trademarks of the owners

# **Table of Contents**

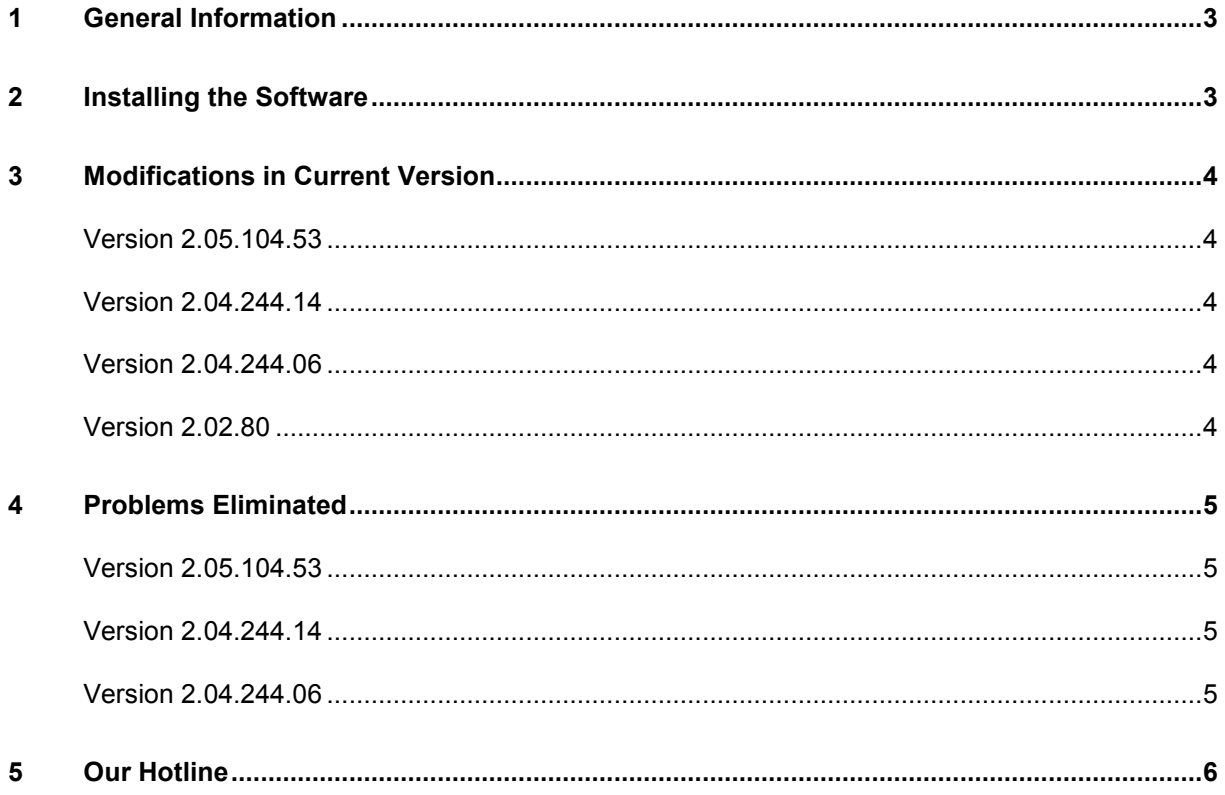

# **1 General Information**

This R&S WinIQSIM2 software revision consists of file

**WinIQSIM2\_2.05.104.53.exe** 

# **2 Installing the Software**

#### **1. Uninstall old software version (skip, if this is a first-time installation)**

- To uninstall a prevous version of WinIQSIM2 run **RsSigGenUninstaller** from the menu Start – WinIQSIM2 or execute **RsSigGenUninstaller\_xx.cmd** (xx stands for a version number) which came with the distribution.
- To uninstall this version go to Start Settings Control Panel Add/Remove Programs and select entry WinIQSIM2\_2.05.104.53**.**

The script file identifies and removes all currently installed R&S signal generator software items.

#### **2. Install new software version**

In Windows Explorer double-click **WinIQSIM2\_2.05.104.53.exe** and follow instructions.

# **3 Modifications in Current Version**

The new software offers the following functional improvements:

## **Version 2.05.104.53**

- New standard UWB MB-OFDM
- New standard HSPA+
- Support for CMW and AFQ 100B

#### **Version 2.04.244.14**

- New standard IEEE 802.11n
- New standard 1xEV-DO

#### **Version 2.04.244.06**

- New standard GSM
- New standard DVB-H
- New standard EUTRA LTE
- AWGN
- Import subsystem
- Sample rate variation
- Frequency and phase offset
- Support for AMU, SMATE and SMJ
- Graphics support for long waveforms
- Scan function

## **Version 2.02.80**

• First release

# **4 Problems Eliminated**

**Version 2.05.104.53** 

**Version 2.04.244.14** 

**Version 2.04.244.06** 

# **5 Our Hotline**

If you have any questions or suggestions, please contact our hotline:

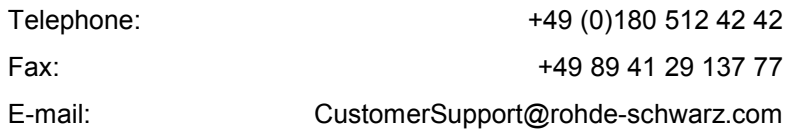